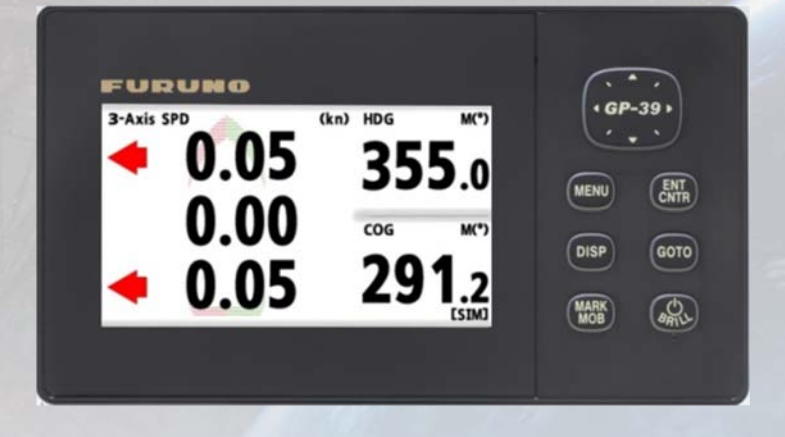

## **Model: GP-39**

# **Using the GP39 as an SCX-21 (NMEA0183) Display and Setting Device**

**INDEX** 

- **1. Navigation Display for SCX-21**
- **2. Setting Menus for SCX-21**
- **3. Interconnection and Settings**
	- **3.1. Interconnection**
	- **3.2. Setting Operation Mode**
	- **3.3. Update Guidance**

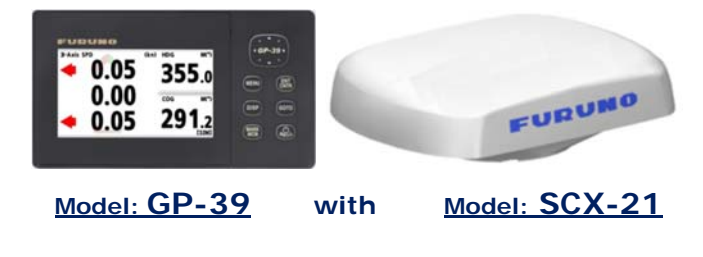

**GP-39 version 03.01** software and above includes a function, which allows the GP39 to be used as a **data display as well as an initial setting device of the SCX-21 SATELLITE COMPASS.** This document describes the displays and setting options, as well as interconnection and setup instructions.

### **1. Navigation Displays for SCX-21**

The following display pages are added to the GP-39 with v3.01 software and above to show data from an SCX-21.

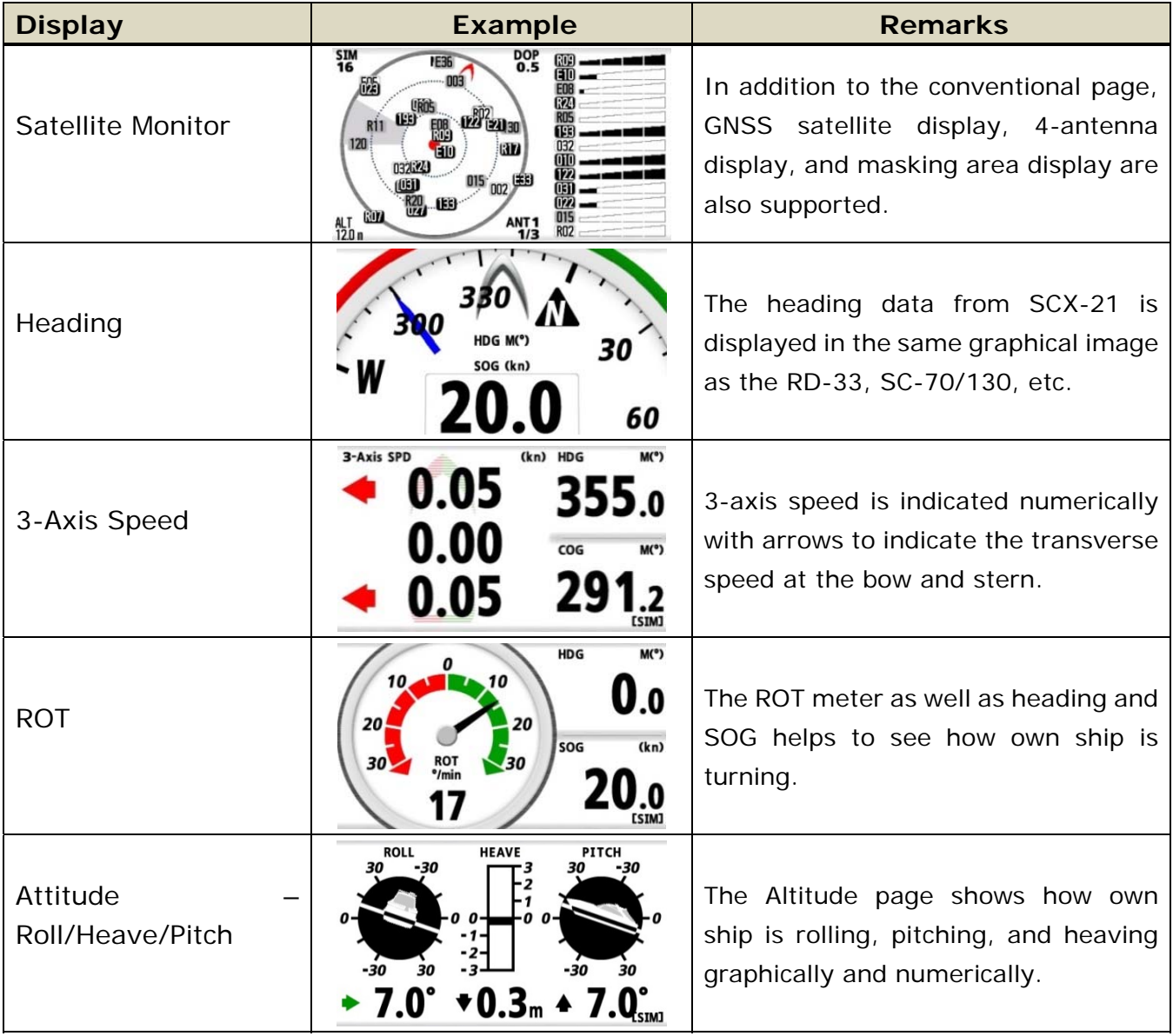

### **2. Setting Menus for SCX-21**

In addition to the conventional GP-39 settings, the following items are added.

- **Prohibited GNSS satellite** (QZSS, GPS, GLONASS, Galileo)
- **Offset** (Heading, Pitch, Roll, SOG/3-Axis SPD, Air Pressure, Air Temperature)
- **Smoothing** (SOG/COG, 3-Axis Speed, ROT)
- **DR time**
- **Ship size, antenna location, 3-axis speed position**
- **I/O Setup** (Data2, Data3) (Data 2 is output only)
- While the SCX-21 has three (3) output ports, Data 1 is used to connect to the GP-39 and NMEA0183 data is output from Data 2 and 3.

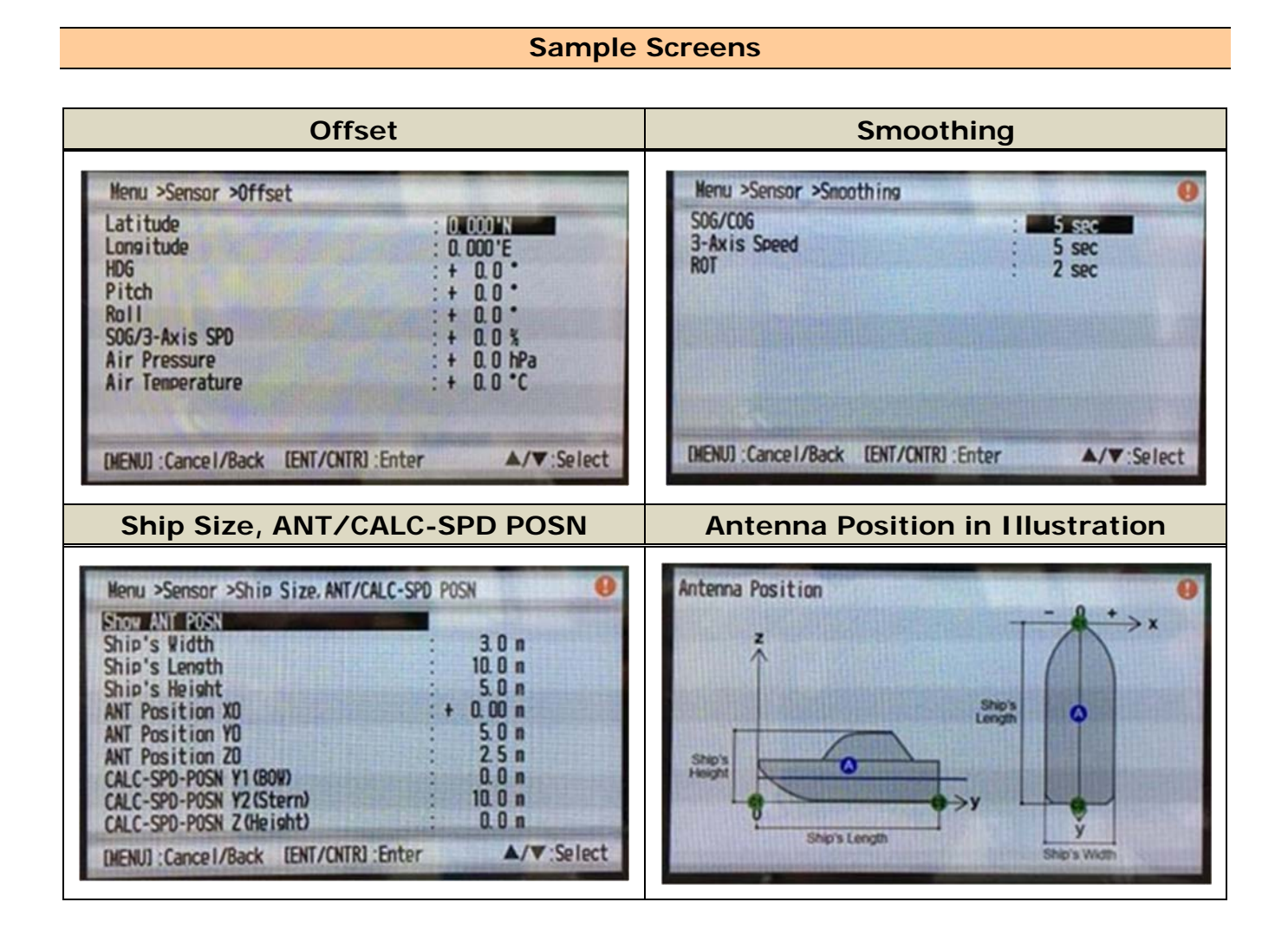

### **3. Interconnection and Settings**

### **3.1. Interconnection**

**Make sure to connect the GP-39 to the SCX-21 – Data 1 port.** 

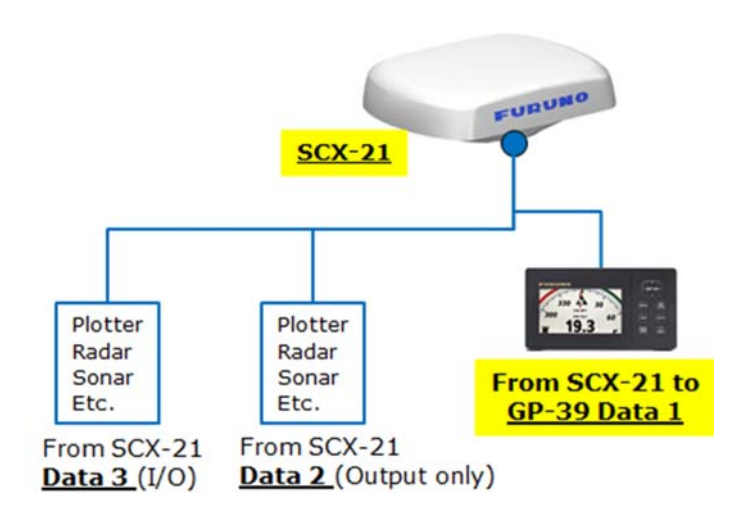

#### **Notes:**

(1) When the SCX-21 is connected to the GP-39, the original antenna GPA-017 or GPA-C01 **CANNOT** be used.

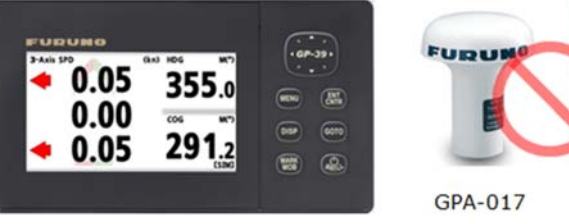

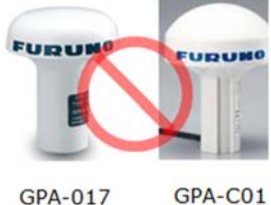

(2)In the configuration of an SCX-21 with a GP-39, the GP-39 NMEA0183 output port is occupied by the SCX-21. **In order to output/input data from/to the SCX-21, utilize Data 2 and Data 3 ports of SCX-21. (Data 2 is output only)**

#### **3.2. Setting – Operation Mode**

**Change the operation mode of the GP39 to make the GP-39 work as an SCX-21 display.** 

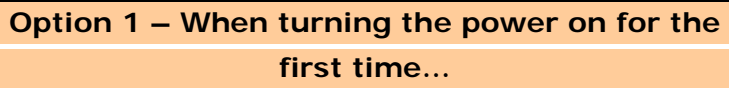

When the SCX-21 is turned on for the first time, the Installation menu will launch: Access [**Operation Mode**] and select [**SCX-21**]. (Default: [GP-39]) After changing the mode, the GP-39 will restart.

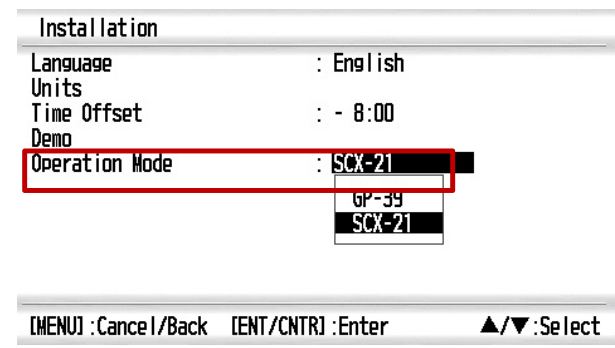

**Option 2 – If the GP-39 has been turned on before…** 

In [Menu] – [System] – [**Operation Mode**], select [**SCX-21**]. (Default) [GP-39]) After changing the mode, the GP-39 will restart.

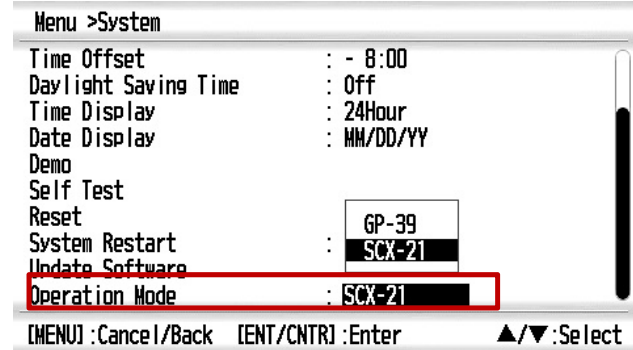

#### **3.3. Update Guidance**

For a GP-39 with v02.01 or earlier, update to v03.01 or higher to connect to the SCX-21.

If the GP-39 is already loaded with v3.01 or higher, change the operation mode to [SCX-21] to use the GP39 with the SCX-21. Set the mode to [GP-39] as default to use it as a GP-39 with a GPA-017 or GPA-C01 GPS antenna.

--- END ---

*- SATELLITE COMPASS is trademarks of FURUNO.* 

*- All brand and product names are registered trademarks, trademarks or service marks of their respective holders.*